# **Box Plot Template**

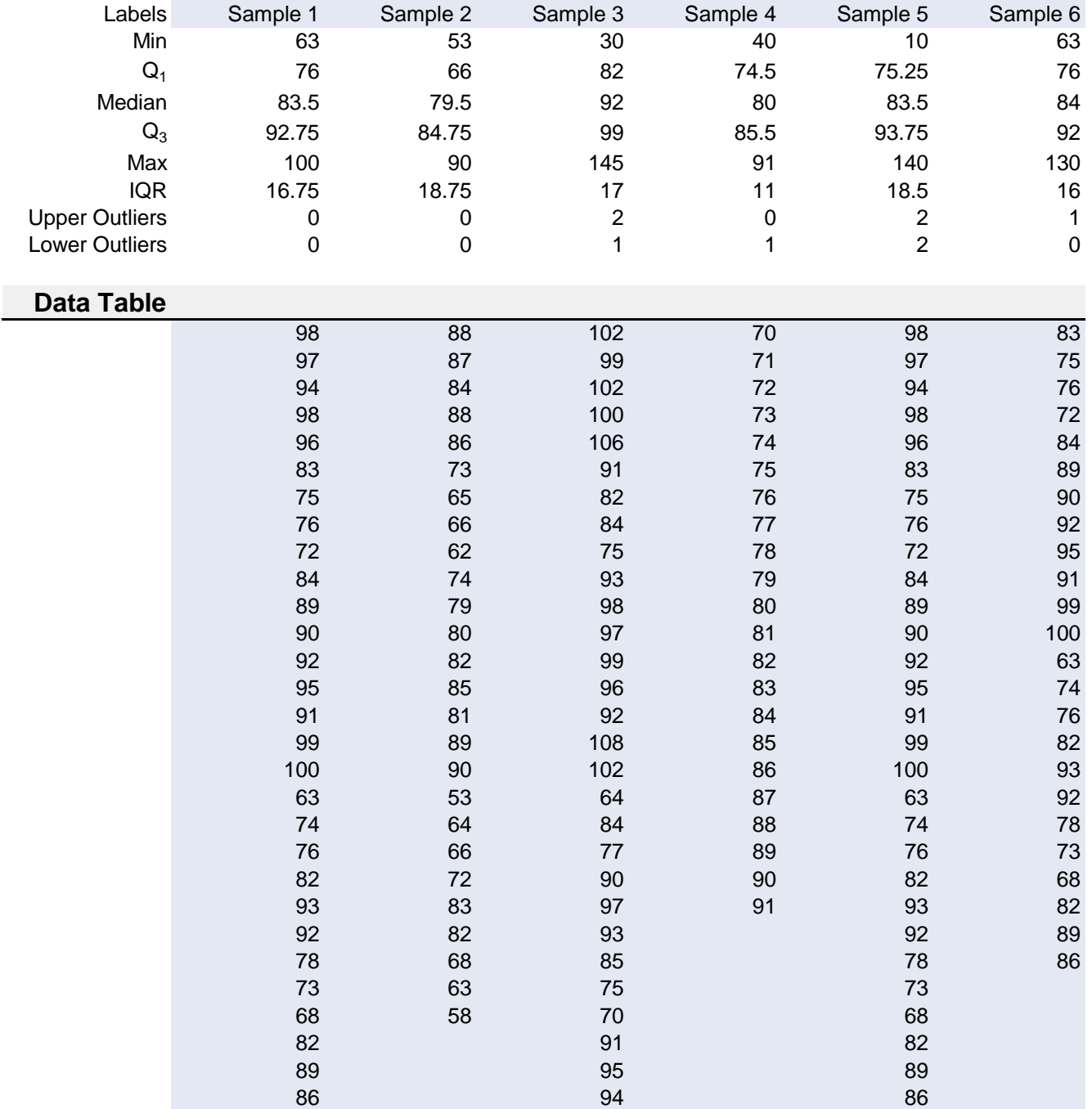

# **ALL** UPTTPX42 © 2009 Vertex42 LLC **[HELP](http://www.vertex42.com/ExcelTemplates/box-whisker-plot.html)**

- **Adding Columns:** You can easily add additional data sets by copying an existing column and inserting it between Sample 5 and Sample 6. Doing so will ensure that the chart series expand to include the new data set. - **Adding Rows**: The formulas allow you to have blank values within the data sets, but if you need to add more rows, add rows above the gray line below the table so that the range references<br>expand to include these new rows.

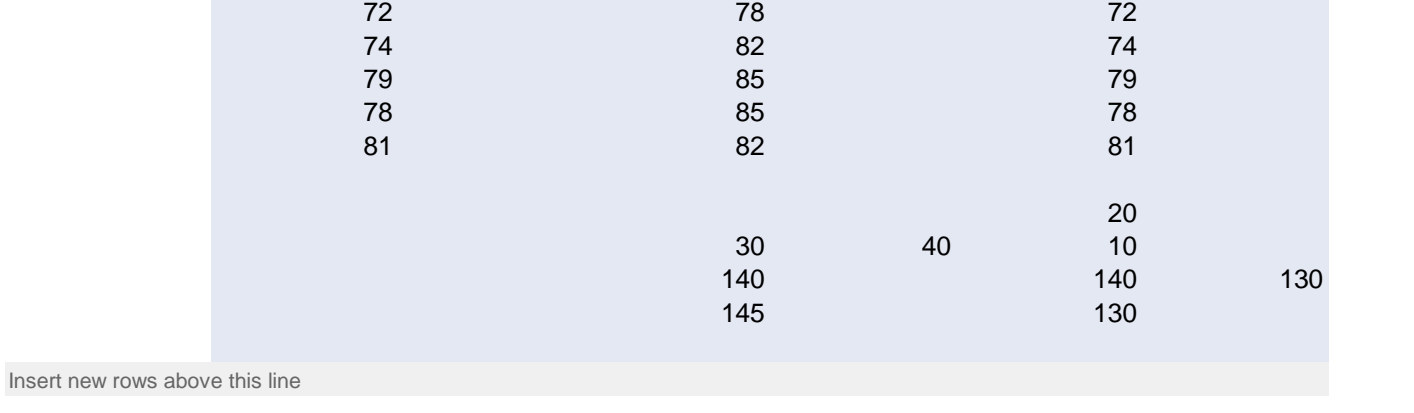

This template shows how to create a box and whisker chart in Excel. The ends of the whisker are set at 1.5\*IQR above the third quartile (Q3) and 1.5\*IQR below the first quartile (Q1). If the Minimum or Maximum values are outside this range, then they are shown as outliers. The normal convention for box plots is to show all the outliers, but to simplify this template, only the Min and Max outliers are shown. The number of outliers for each data set are included in the table below the chart.

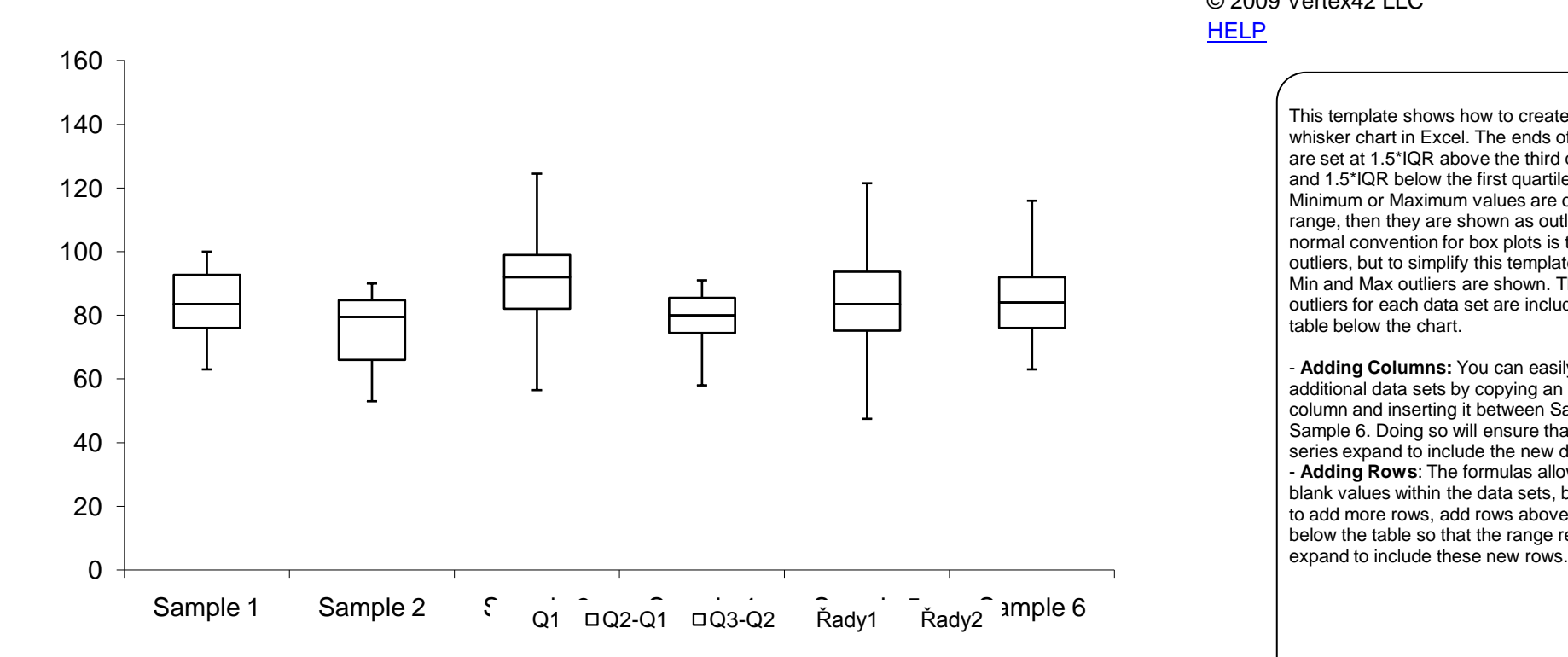

# **Box Plot Template**

**AN UPTTPX42** © 2009 Vertex42 LLC [HELP](http://www.vertex42.com/ExcelTemplates/box-whisker-plot.html)

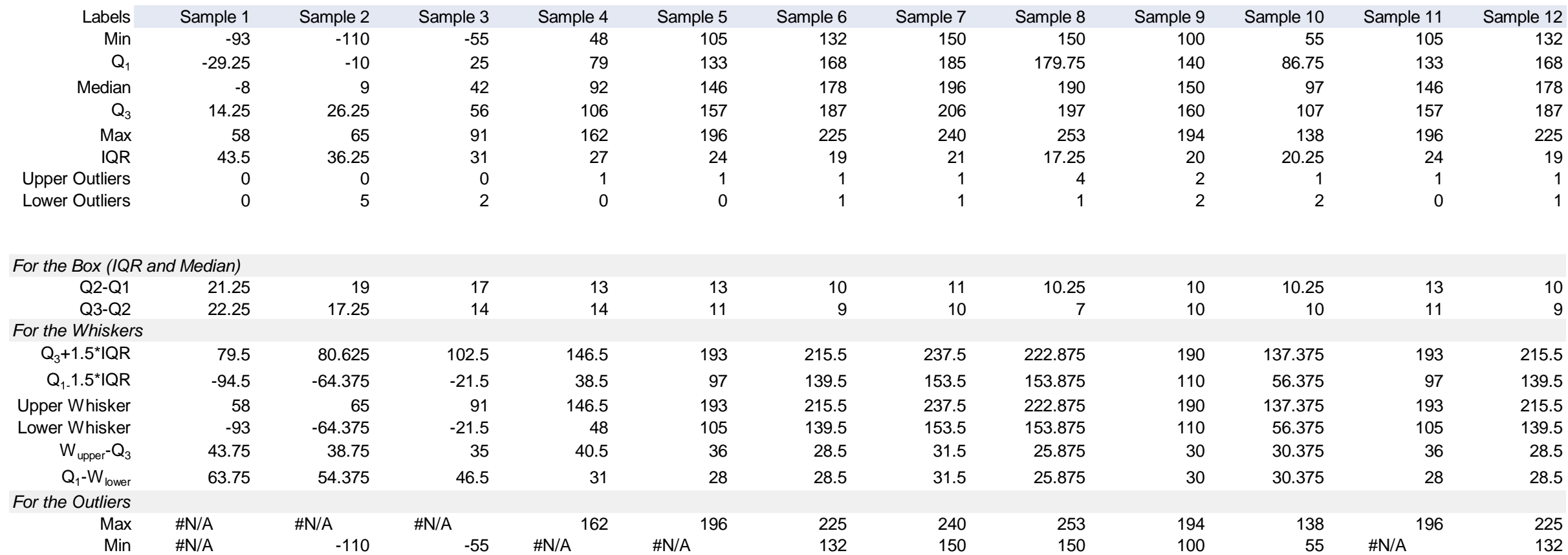

This worksheet is basically the same as the BoxPlot worksheet except that it is set up to reference the Data worksheet. This makes it easier to delete existing data and add your own data sets of any length (within the limitations of the number of rows in Excel).

- **Adding Columns:** If you have more than 6 data sets in the Data worksheet, you will need to copy an existing column in this worksheet and inserting it between Sample 5 and Sample 6. Doing so will ensure that the chart series expand to include the new data set. **Important**: After inserting a new column, you will need to update the references in the formulas to refer to the correct column in the Data sheet. You can do this by copying cells B27:B49 (the formulas for Sample 1) to the right to fill in the formulas for the other samples. Rows 37-49 are unhidden so that you don't forget to include these cells when updating the formulas. You can hide these rows if you want to unclutter the worksheet.

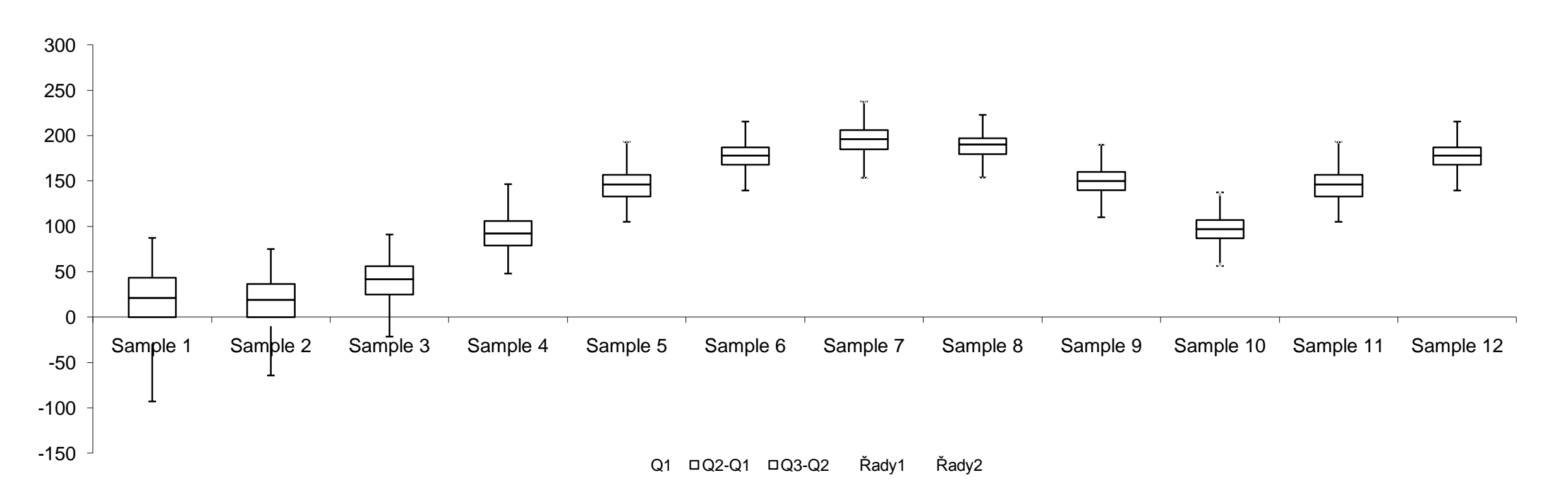

© 2009 Vertex42 LLC Templates by Vertex42.com

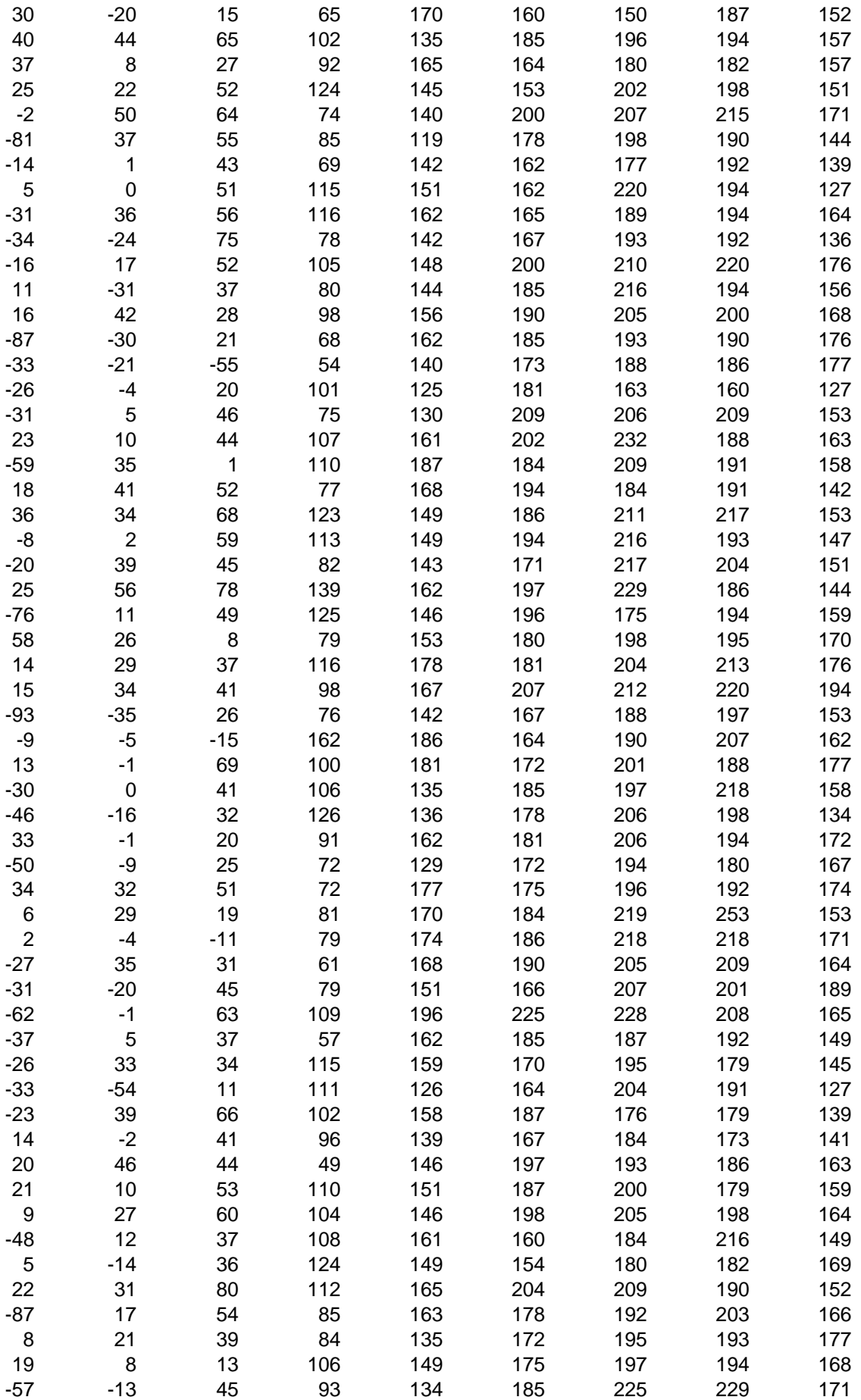

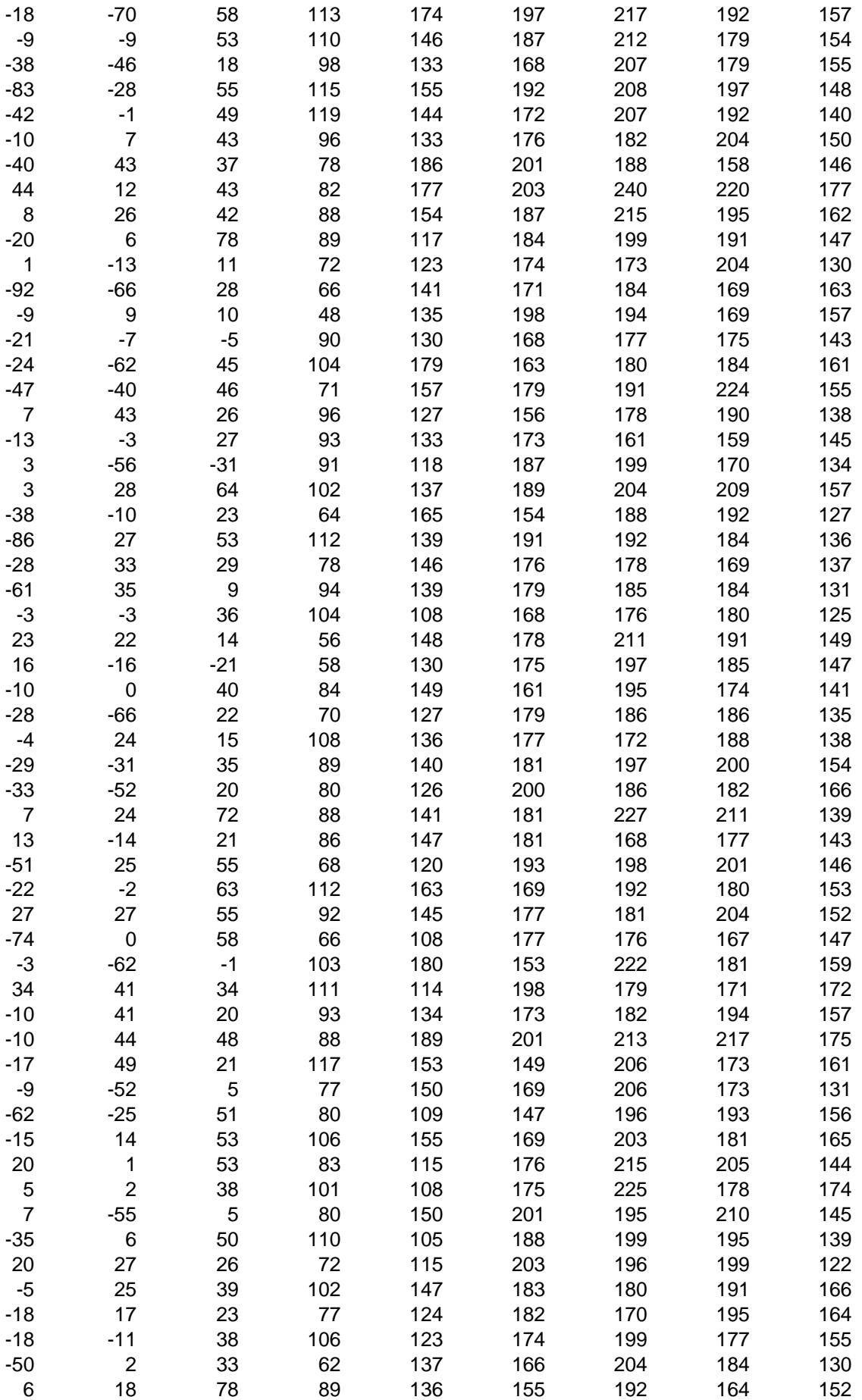

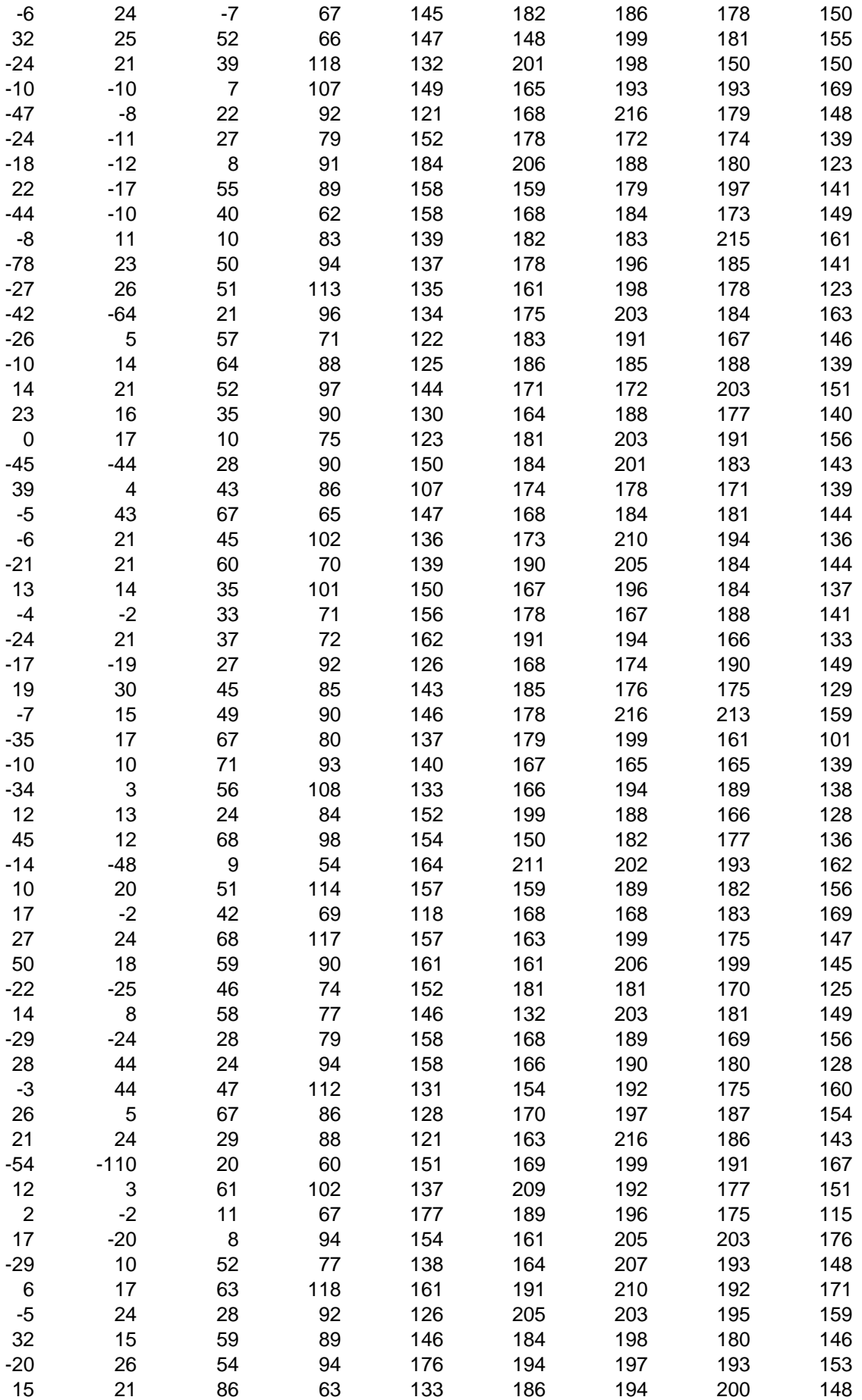

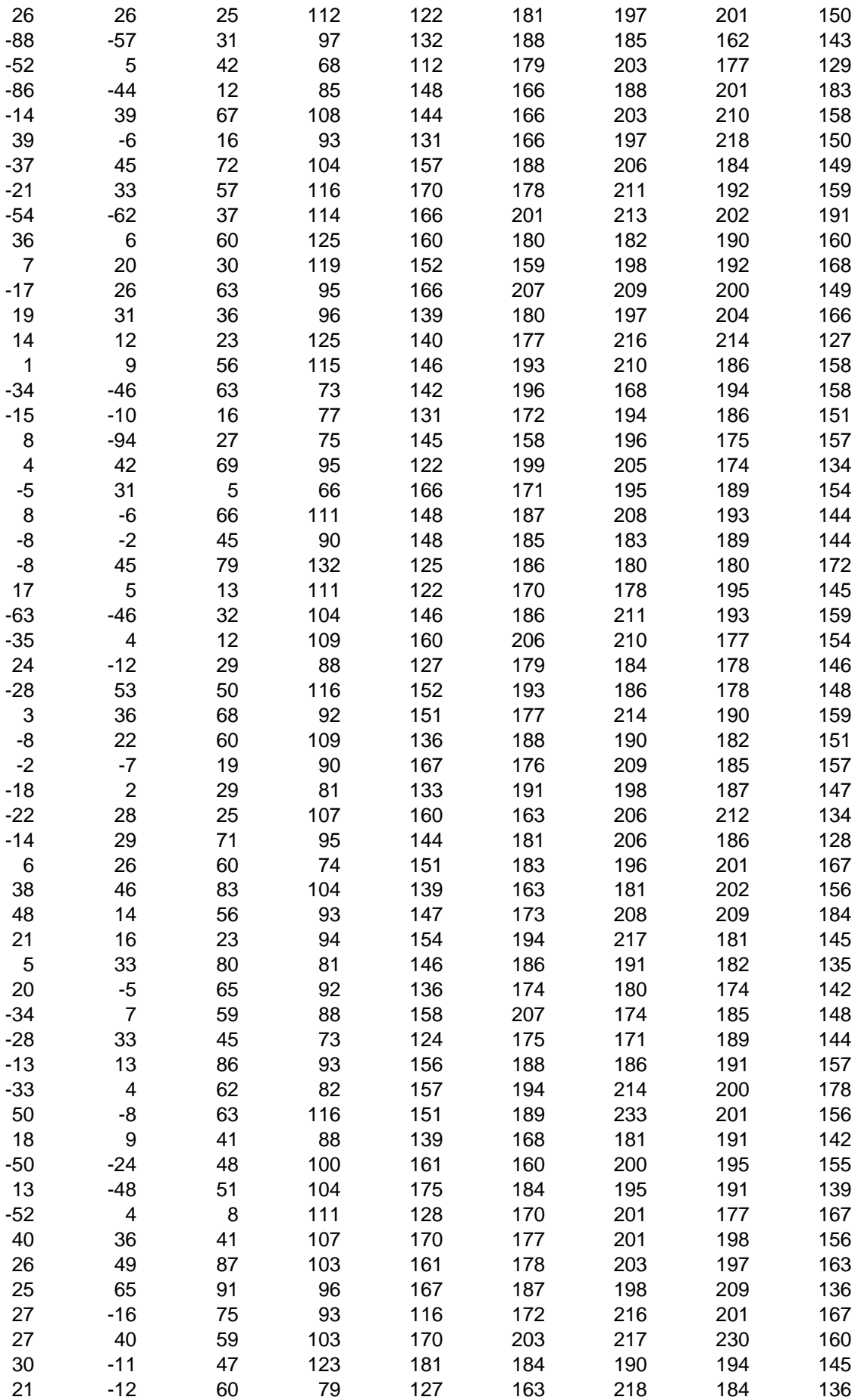

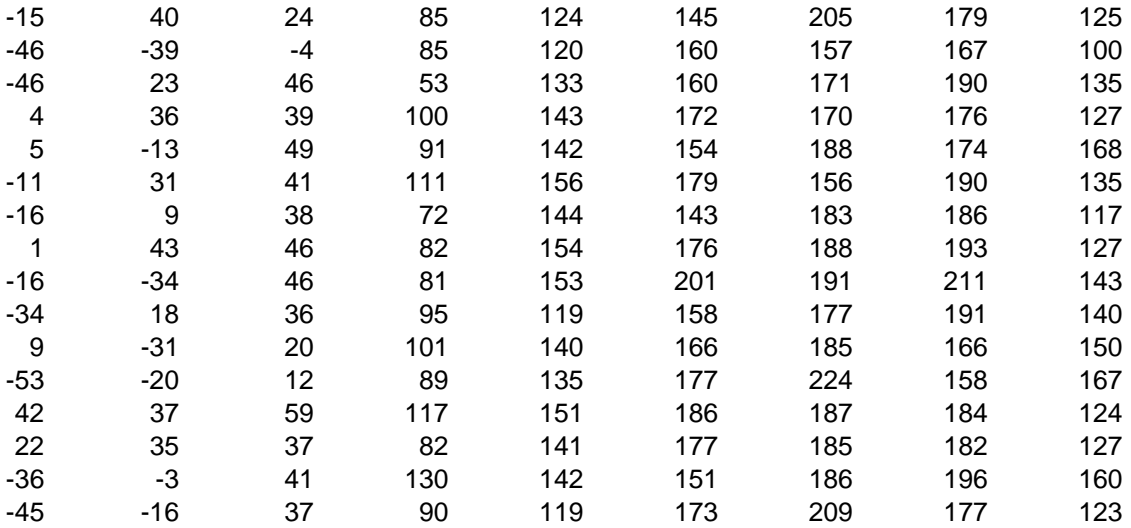

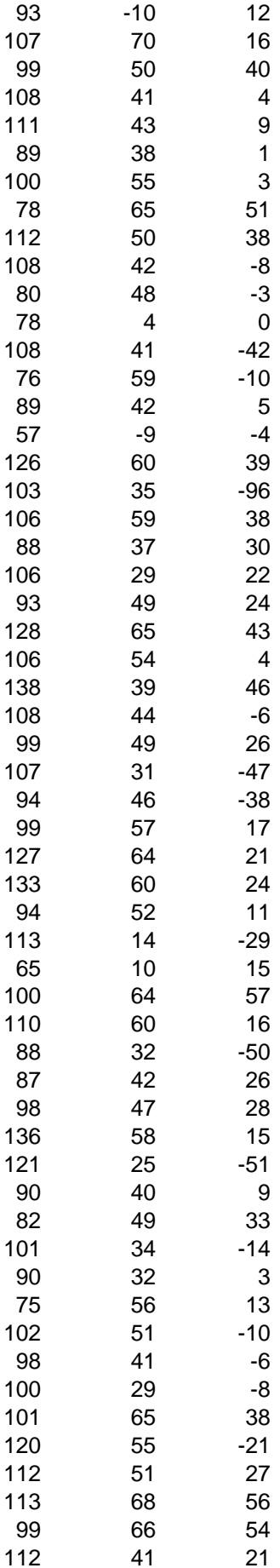

This worksheet is where you enter your data refere worksheet.

1. Delete the existing data by selecting all cells and click and select Clear Contents. Do not remove colu the box plot worksheet will be messed up.

2. Copy and paste or enter your own data into this  $\mathfrak s$ data set in a different column, starting with column .

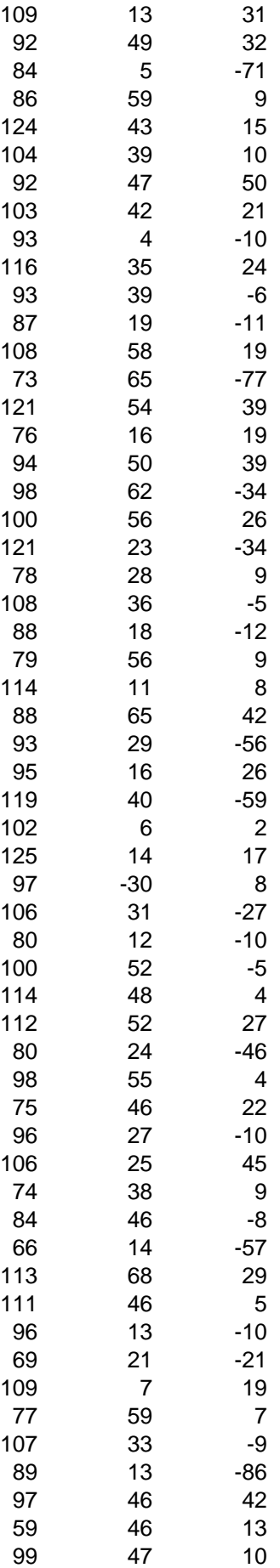

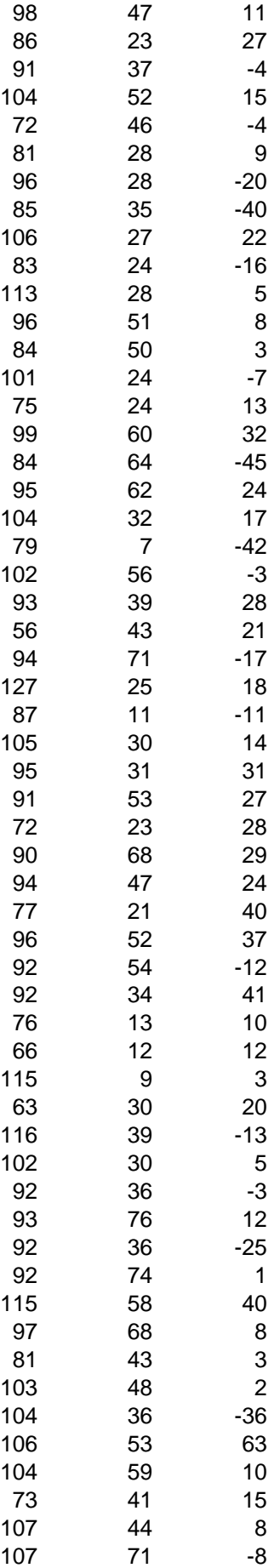

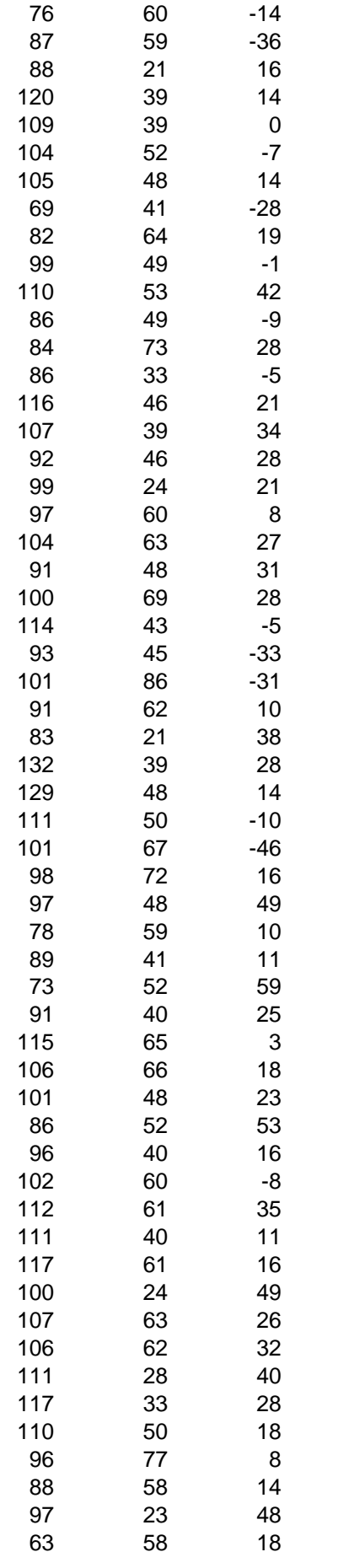

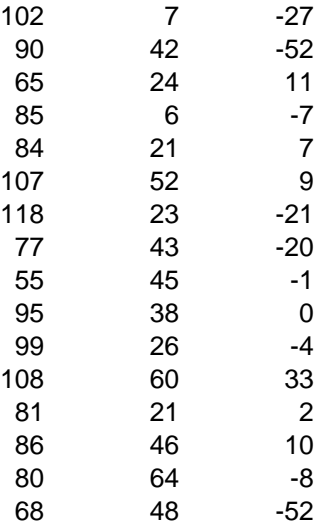

nced by the Plot

1 pressing Delete or rightumns or the formulas in

spreadsheet with each<br>A.  $\overline{A}$ .

## **Terms of Use**

© 2009 Vertex42 LLC. All rights reserved. <http://www.vertex42.com/ExcelTemplates/box-whisker-plot.html> This **TermsOfUse** worksheet may not be modified, removed, or deleted.

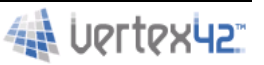

### **Limited Use Policy**

You may make archival copies and customize this template (the "Software") for **personal use** or for your **company use**. The customized template (with your specific personal or company information) may be used and shared within your company, but this template or any document including or derived from this template **may NOT be sold, distributed, or placed on a public server such as the internet.**

### **No Warranties**

THE SOFTWARE AND ANY RELATED DOCUMENTATION ARE PROVIDED TO YOU "AS IS." VERTEX42, LLC MAKES NO WARRANTIES, EXPRESS OR IMPLIED, AND EXPRESSLY DISCLAIMS ALL REPRESENTATIONS, ORAL OR WRITTEN, TERMS, CONDITIONS, AND WARRANTIES, INCLUDING BUT NOT LIMITED TO, IMPLIED WARRANTIES OF MERCHANTABILITY, FITNESS FOR A PARTICULAR PURPOSE, AND NONINFRINGEMENT. WITHOUT LIMITING THE ABOVE YOU ACCEPT THAT THE SOFTWARE MAY NOT MEET YOUR REQUIREMENTS, OPERATE ERROR FREE, OR IDENTIFY ANY OR ALL ERRORS OR PROBLEMS, OR I SO ACCURATELY. This Agreement does not affect any statutory rights you may have as a consumer.

### **Limitation of Liability**

IN NO EVENT SHALL VERTEX42, LLC BE LIABLE TO YOU, FOR ANY DAMAGES, INCLUDING ANY LOST PROF LOST SAVINGS, OR ANY OTHER DIRECT, INDIRECT, SPECIAL, INCIDENTAL, OR CONSEQUENTIAL DAMAGE ARISING FROM THE USE OR THE INABILITY TO USE THE SOFTWARE (EVEN IF WE OR AN AUTHORIZED DE OR DISTRIBUTOR HAS BEEN ADVISED OF THE POSSIBILITY OF THESE DAMAGES), OR ANY MISTAKES ANI NEGLIGENCE IN DEVELOPING THIS SOFTWARE, OR FOR ANY CLAIM BY ANY OTHER PARTY. THE ORGANIZATION, BUSINESS, OR PERSON USING THIS SOFTWARE BEARS ALL RISKS AND RESPONSIBILITY FOR THE QUALITY AND PERFORMANCE OF THIS SOFTWARE.

Somes states do not allow the limitation or exclusion of liability for incidental or consequential damages, so the above limitation may not apply to you.

IN THE EVERTHER, LOST SAVINGS, OR ANY OTHER DIRECT, INDIRECT, SPECIAL, INCIDENTAL, OR CONSEQUENTIAL DAMAGES

NONINFRINGEMENT. WITHOUT LIMITING THE ABOVE YOU ACCEPT THAT THE SOFTWARE MAY NOT MEET YOUR REQUIREMENTS, OPERATE ERROR FREE, OR IDENTIFY ANY OR ALL ERRORS OR PROBLEMS, OR DO

EALER OR DISTRIBUTOR HAS BEEN ADVISED OF THE POSSIBILITY OF THESE DAMAGES), OR ANY MISTAKES AND

ORGANIZATION, BUSINESS, OR PERSON USING THIS SOFTWARE BEARS ALL RISKS AND RESPONSIBILITY